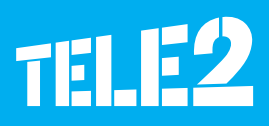

## **Подготовка роутера к работе**

# Tele2 Д<u>омданцег</u>ий Интернет

## **Роутер для Домашнего Интернета Tele2**

Спасибо за то, что выбрали Домашний Интернет Tele2 с роутером, обеспечивающим подсоединение высокоскоростного Интернета через беспроводную сеть. Данная инструкция поможет Вам разобраться в работе роутера для эффективного использования всех его функций. До использования роутера тщательно ознакомьтесь с данной инструкцией.

Для получения подробной информации о функциях и конфигурации роутера, посмотрите вспомогательные материалы онлайн, которые доступны в программе управления роутером, а также на www.tele2.lv.

## **Примите во внимание!**

- Во время грозы выключите роутер и отсоедините его от источника питания.
- Описание функций роутера и изображения в данном документе только для Вашего сведения. Приобретенный продукт может отличаться.

## **Роутер обеспечивает:**

- беспроводной Интернет для планшетов, компьютеров, смартфонов и др. устройств, поддерживающих Wi-Fi;
- услуги факса, если подключен в факсовому аппарату;
- сохранение файлов и их совместное использование в USB-накопителях;
- распечатку документов, если соединен с USB-принтером;
- расширение покрытия LAN, если соединен с центральными узлами и коммутаторами.

## **Доступ к Интернету**

- Для доступа к Интернету используются 4G, 3G и 2G сети.
- Во время использования роутера, можно менять его месторасположение или направление для усиления сигнала.
- Внешняя антенна дополнительное оснащение, не входящее в основную комплектацию. Если для усиления сигнала Вам необходима антенна, пожалуйста, свяжитесь с центром обслуживания клиентов Tele2, позвонив по телефону 1600.

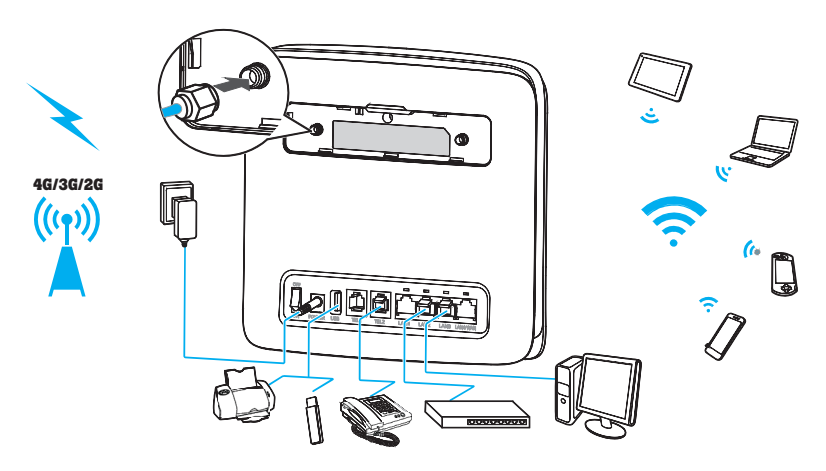

Изображение носит наглядный характер, модель Вашего роутера может отличаться от роутера на изображении.

## **Размещение роутера**

- На качество сигнала могут повлиять такие препятствия как бетонные или деревянные стены. Роутер рекомендуется установить в открытом помещении, как можно выше и ближе к окну.
- Разместите роутер на достаточно удаленном расстоянии от устройств, создающих сильное магнитное или электрическое поле, например, микроволновых печей, холодильников и спутниковых приемников.

#### **Описание роутера**

1

**Сетевой индикатор подключения к электропитанию**

Индикатор горит: роутер включен.

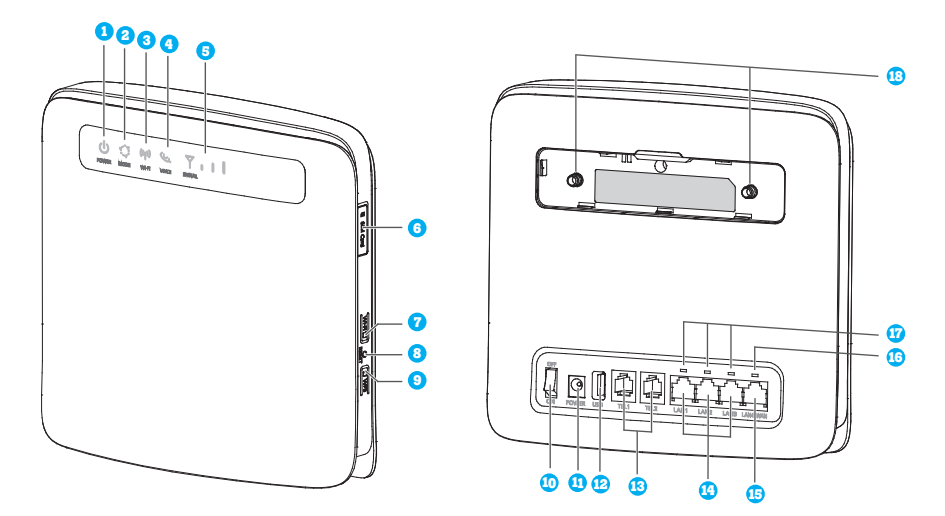

Изображение носит наглядный характер, модель Вашего роутера может отличаться от роутера на изображении.

#### 2 **Индикатор режима**

- Горит индикатор синего цвета: роутер подсоединен к 4G сети.
- Горит индикатор синего цвета: роутер подсоединен к 3G сети.
- Горит индикатор желтого цвета: роутер подсоединен к 2G сети.
- Горит индикатор зеленого цвета: роутер подсоединен к сети Ethernet.
- Постоянно горит индикатор красного цвета:
	- **Микро SIM-карта не установлена или не распознается, PIN не введен или** верификация PIN не выполнена. Для ввода PIN-кода необходимо подключиться к Wi-Fi сети роутера и зайти в программу управления роутером.
	- Роутеру не удалось создать соединение с беспроводной сетью.
	- Роутер перегрелся. Его сетевое подсоединение отключено, чтобы устройство могло остыть.

#### 4 **Индикатор Wi-Fi**  3

- **Индикатор горит: функция Wi-Fi включена.**
- Индикатор мигает: происходит верификация WPS соединения. Этот процесс обычно занимает не более 2 минут.
- Индикатор не горит: функция Wi-Fi выключена.

#### 4 **Голосовой индикатор**

- Индикатор горит: снята трубка.
- Индикатор мигает: входящий звонок. П
- Индикатор не горит: положена трубка.

#### 5 **Индикатор сигнала**

- Индикатор горит: показывает, насколько сильный сигнал сети. Полная яркость – мощный сигнал.
- Индикатор не горит: нет сигнала сети.

#### 6 **Разъем для SIM-карты**

Предусмотрен для размещения SIM-карты.  $\blacksquare$ 

## 7 **Кнопка Wi-Fi**

Нажмите и держите нажатой примерно 1 секунду для включения или выключения функции Wi-Fi. Если эта функция выключена, то к роутеру невозможно подключить устройства – компьютер, планшет, смартфон и т.д.

## 8 **Кнопка перезапуска**

Для перезапуска заводских установок роутера нажмите кнопку и удерживайте нажатой примерно 3 секунды. При перезапуске роутера по умолчанию будут прописаны все заводские установки и удалены все выполненные установки, например, название и пароль Wi-Fi сети.

## 9 **Кнопка WPS**

Когда включен WPS, нажмите и удерживайте кнопку нажатой в течение одной - пяти секунд для установления 2,4 ГГц WPS соединения, или нажмите и удерживайте нажатой дольше пяти секунд для установления 5 ГГц WPS соединения.

#### 10 **Кнопка включения/выключения**

Для включения или выключения роутера нажмите эту кнопку.

#### 11 **Разъем для подключения питания**

Подключите к роутеру адаптер питания от сети.

#### 12 **USB-разъем**

- Подсоедините роутер к USB-накопителю или к USB-принтеру.
- Роутер поддерживает USB 1.1 и 2.0 накопители в формате FAT16, FAT32, ext2 и ext3. Накопительные устройства с требованиями к подаче электропитания, превышающими стандартные требования USB, могут неправильно работать. В таком случае рекомендуется подготовить внешний блок питания.
- Роутер совместим с USB-принтерами, которые поддерживают стандарт Samba.
- Этот разъем позволяет подсоединять USB-устройства, например, компьютеры.

## 13 **TEL-разъемы (RJ11)**

Для подсоединения телефонов или факсов. Не соединяйте одновременно роутер с телефоном и факсом.

## 14 **LAN-разъемы (RJ45)**

Для соединения с компьютерами, коммутаторами или другими сетевыми устройствами.

#### 15 **LAN4/WAN-разъем (RJ45)**

Для соединения с разъемом Ethernet, компьютером, коммутатором или другим сетевым устройством.

#### 16 **LAN4/WAN индикатор**

- Индикатор горит: разъем соединен с разъемом Ethernet или устройством.  $\overline{\phantom{a}}$
- Индикатор мигает: пересылаются данные при помощи этого разъема.
- Индикатор не горит: разъем не соединен с разъемом Ethernet.

#### 17 **LAN индикатор**

- Индикатор горит: к разъему подсоединено устройство.
- Индикатор мигает: пересылаются данные при помощи этого разъема.
- Индикатор не горит: к разъему не подсоединено ни одно устройство.

#### 18 **Разъемы для внешних антенн (SMA-J)**

Для подсоединения внешней антенны (по выбору). До подсоединения внешней антенны снимите с роутера заднюю крышечку.

## **Начало работы**

Установите SIM-карту, как показано на рисунке.

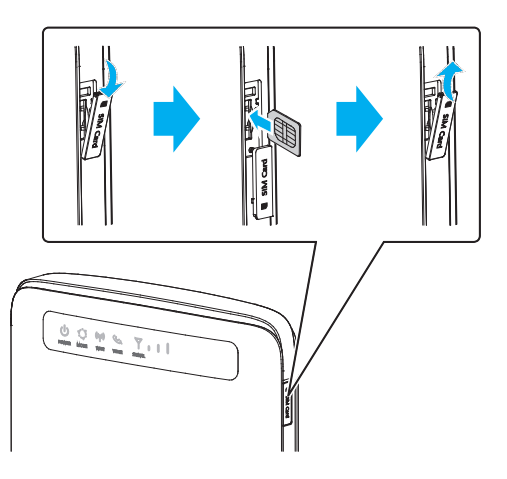

## **Примечание**

- Если хотите вынуть SIM-карту из роутера, слегка прижмите SIM-карту внутрь и затем отпустите. Карта автоматически выдвинется.
- Не вынимайте SIM-карту, если роутер включен. В противном случае Вы нарушите работу роутера, а данные, хранящиеся на SIM-карте, могут быть утеряны.

#### **Подключите роутер к источнику электропитания**

- Подключите адаптер питания, как указано на рисунке.
- Включите роутер, нажав на кнопку включения/выключения, которая обычно отмечена надписью «POWER» и может находиться рядом с местом подключения сетевого питания, а также сбоку устройства или сверху.

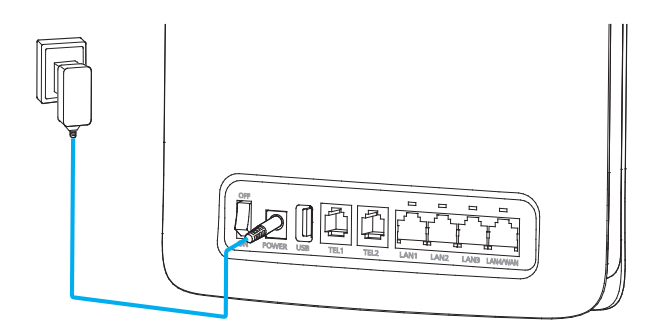

#### **Примечания**

- Используйте только адаптер питания, представленный в комплекте. При использовании несоответствующего адаптера питания или адаптера питания от неизвестного производителя, роутер может работать неправильно, вовсе не работать или вызвать возгорание. При использовании устройства с адаптером питания от неизвестного производителя все гарантии на изделие не действительны.
- Модель адаптера питания роутера HW-120200XYW. Буквами X и Y отмечены буквы или цифры, которые отличаются в каждом регионе. Для получения более подробной информации о конкретной модели адаптера свяжитесь с сертифицированным дистрибьютором.

#### **Подсоедините роутер к своим устройствам**

После включения роутера подождите приблизительно 1 минуту, пока роутер будет готов к работе. Возможны два варианта подключения роутера к устройству:

- используя беспроводную сеть (Wi-Fi);
- помощи сетевого кабеля, который идет в комплекте к данному роутеру.

Если пользуетесь портативным компьютером, планшетом или смартфоном, рекомендуем использовать беспроводную сеть Wi-Fi. Если пользуетесь стационарным компьютером, рекомендуем пользоваться сетевым кабелем.

## **Подключение к Интернету при помощи беспроводной сети Wi-Fi**

На обратной стороне роутера есть наклейка, на которой указано:

название роутера, обозначенное **SSID**; 1

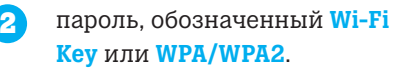

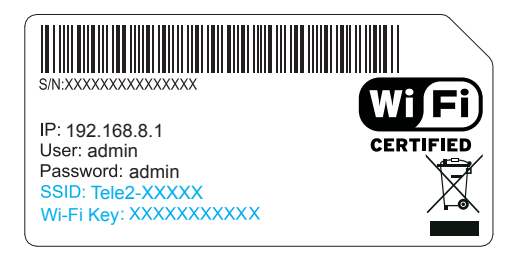

В своем компьютере, планшете или смартфоне найдите раздел установок, в котором видны доступные сети Wi-Fi, и найдите название сети Вашего роутера Wi-Fi, указанное как SSID. Выберите сеть Wi-Fi и введите пароль, указанный как Wi-Fi Key или WPA/WPA2. У каждого роутера свое название сети Wi-Fi и свой пароль. Пароль необходимо ввести один раз, Ваше устройство его запомнит и в последующем вводить пароль не надо.

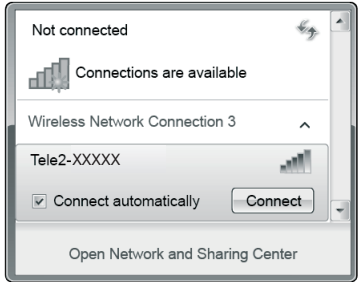

## **Подключение к Интернету при помощи сетевого кабеля**

Подсоедините представленный в комплекте сетевой кабель к любому разъему LAN роутера: LAN1, LAN2, LAN3 или LAN4/WAN. Подсоедините сетевой кабель к разъему LAN Вашего компьютера. Компьютер автоматически подключиться к Интернету.

#### **Программа по управлению роутером**

При помощи программы управления роутером можете менять конфигурацию параметров роутера, а также управлять функциями. Для получения доступа к программе управления роутером, устройство должно быть подключено к Wi-Fi сети роутера. При помощи программы управления роутером можно:

- снять PIN-код с SIM-карты;
- сменить название и пароль сети Wi-Fi роутера;
- отправлять и получать SMS;
- видеть, какие устройства подключены к роутеру и т.д.

Для того, чтобы получить доступ к программе управления роутером, убедитесь, что роутер подсоединен к компьютеру. Выполните далее указанные действия.

## **Получение доступа к программе управления роутером**

1. Подключите роутер к сети Wi-Fi.

2. В адресной строке Интернет-браузера компьютера впишите адрес **http://192.168.8.1.**

Для выполнения изменений в установках роутера Вам необходимо зарегистрироваться в программе управления роутером – введите имя пользователя **[User:]** и пароль **[Password:]**, указанные на обратной стороне роутера, на наклейке; например, имя пользователя – admin; пароль – admin. Поскольку изначально имя пользователя и пароль у всех одинаковый, в целях безопасности рекомендуем пароль сменить после первого подключения к программе управления роутером.

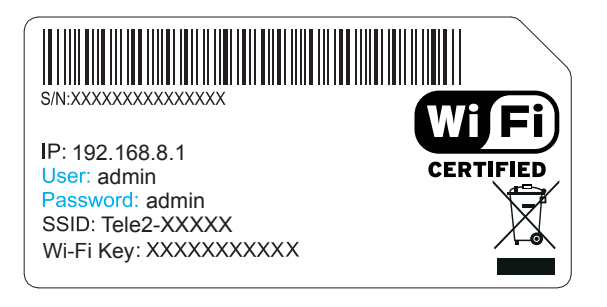

Детальная инструкция для настройки и управления роутером, возможно найти на **www.tele2.lv.**